## Ezenia InfoWorkSpace

## **Technical Bulletin TB09-007 Change Request: 9895**

**Title:** Installing High-Security .JAR Files

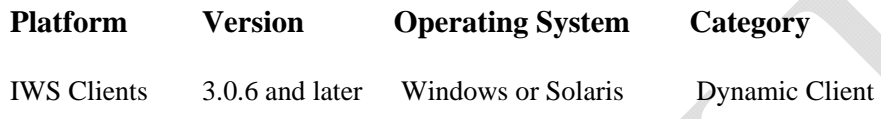

## **Description:**

The JCE policy files bundled in the JDK ™ 6 environment allow "strong" but limited encryption. You can download "unlimited strength" policy files from the Ezenia! FTP site, with no restrictions on encryption strength.

Please note that this download does *not* contain any encryption functionality, since such functionality is supported in Sun's JDK 6. This installation applies only to Sun's JDK 6, and assumes that the JDK 6 is already installed.

## **Action:**

- 1. Download the "unlimited strength" JCE policy files from the Ezenia FTP site.
- 2. Uncompress and extract the downloaded file. This creates a subdirectory called jce. This directory contains the following files:

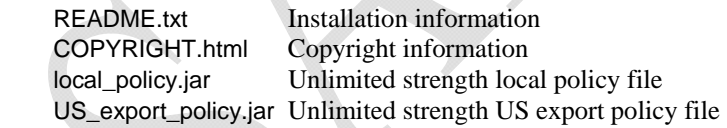

- 3. Make a copy of the original "strong" JCE policy files (US\_export\_policy.jar and local\_policy.jar) in your standard place for JCE jurisdiction policy .jar files, in case you later decide to revert to these "strong" versions.
- 4. Replace the "strong" policy files with the "unlimited strength" versions extracted in step 2.

The standard place for JCE jurisdiction policy .jar files is:

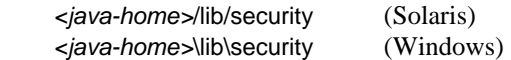

where *<java-home>* is the directory where the Java SE Runtime Environment (JRE) is installed. If you have JDK installed, the JRE should be immediately below it in the file hierarchy. *(continued)* 

Examples, with JDK:

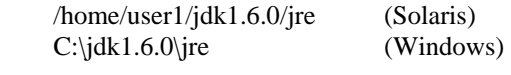

Examples, without JDK:

 /home/user1/jre1.6.0 (Solaris) C:\jre1.6.0 (Windows)

On Windows, for each JDK installation, there may be an additional JRE installed under the Program Files directory. Please make sure that you install the "unlimited strength" policy .jar files for all JREs you plan to use.

For technical support, please contact Ezenia Customer Support Phone: 866-269-0532 E-mail: customersupport@ezenia.com